**باسمه تعالي با**

# **سكال ويسي پاس برنامهنو ي درس مرينهاي ارسال تم نحوه ا**

### **توجه:**

برای جلوگیری از هرگونه مشکل احتمالی، تمرینهای خود را دقیقا به صورتی که در زیر میآید **يد. تحويل دهي**

۱- برنامههای خواسته شده را در محیط پاسکال بنویسید و ذخیره کنید. نام هر برنامه را بر اساس شماره تمرین و شماره سؤل انتخاب کنید. مثلا اگر سؤال ۲ از تمرین سری اول را حل میکنید نام فایل میتواند HW1-2.pas باشد. (نیازی به نوشتن پسوندها نیست و کامپیوتر به طور خودکار pas. **ايد.) اضافه مينما ي نام فايلها را به انتهاي**

۲- فایلها در فولدر Turbo Pascal کامپیوتر شما به وجود میآید. به آنجا رفته و تمام فایلهای برنامههای نوشته شده را انتخاب کنید و در یک فایل فشرده شده (با پسوند ZIP یا RAR) قرار دهید. (فایلها را انتخاب کنید و پس از کلیک راست، Add to archive یا گزینههای مشابه را **هيد. خود قرار ده دانشجويي خ ده را شماره ل فشرده شد يد) نام فايل انتخاب كني**

**جعه نماييد. مراج cw.Sh harif.edu س اينترنتي -3 به آدرس**

**نماييد. خود را وارد نم رمز عبور خ دانشجويي) و بري (شماره د -4 نام كار**

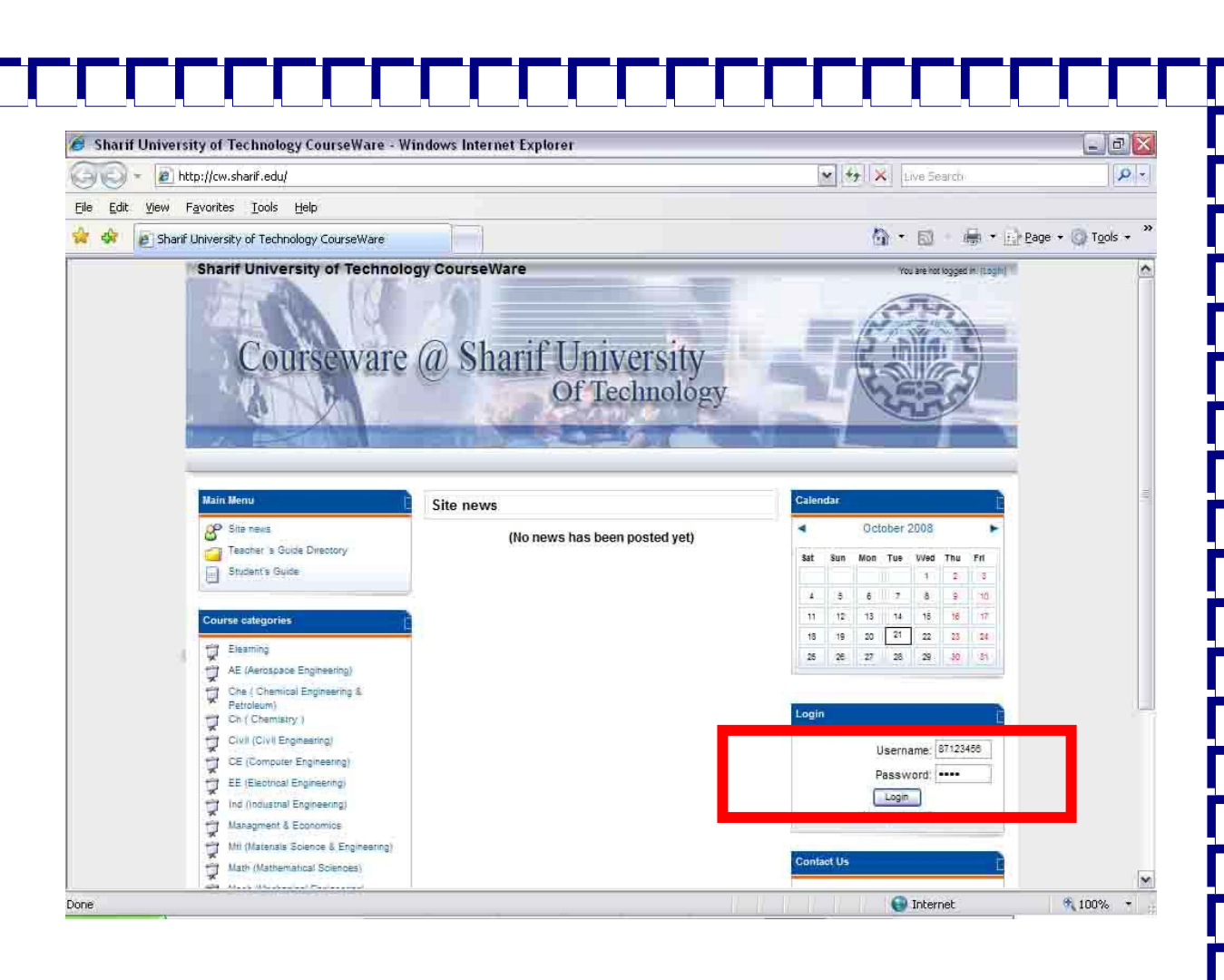

 $\Box$ 

FEEFFE

## **-5 وارد درس Programming Pascal، واقع در پايين سمت چپ صفحه شويد.**

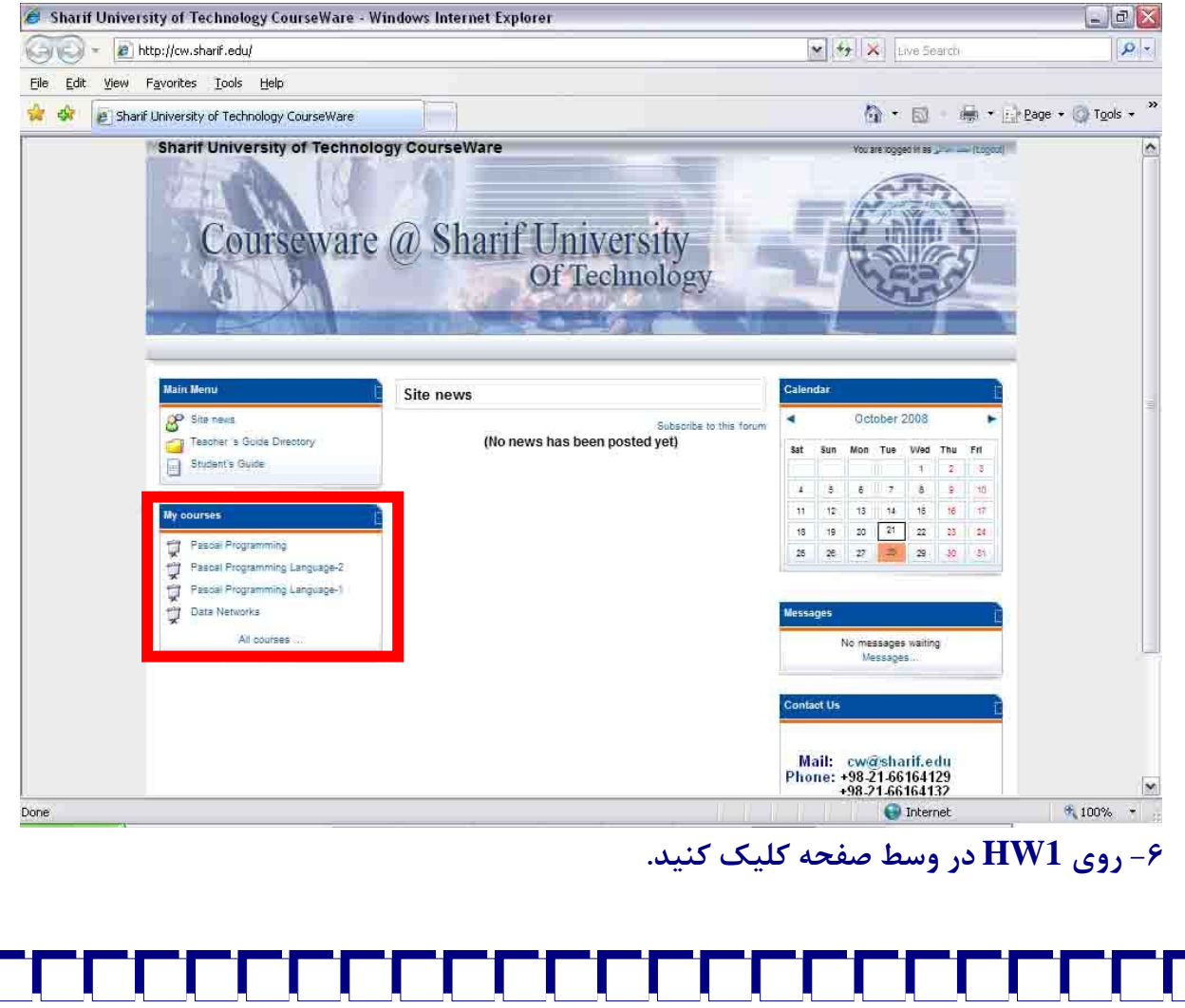

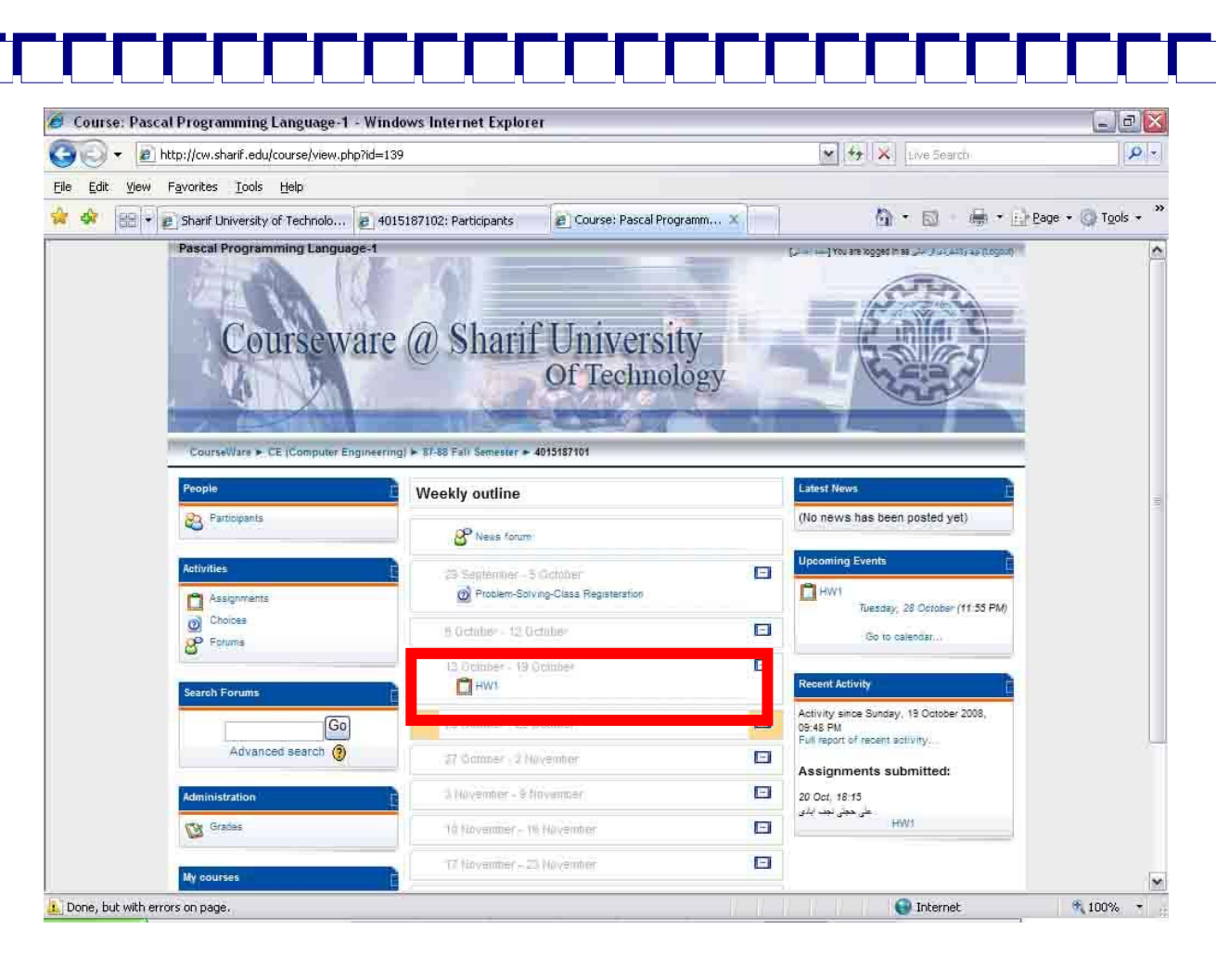

Г

<u>Litteration in Litter</u>

# **-7 با كليك بر روي دكمه Browse، فايل فشرده شده را انتخاب و روي دكمه Upload كليك**

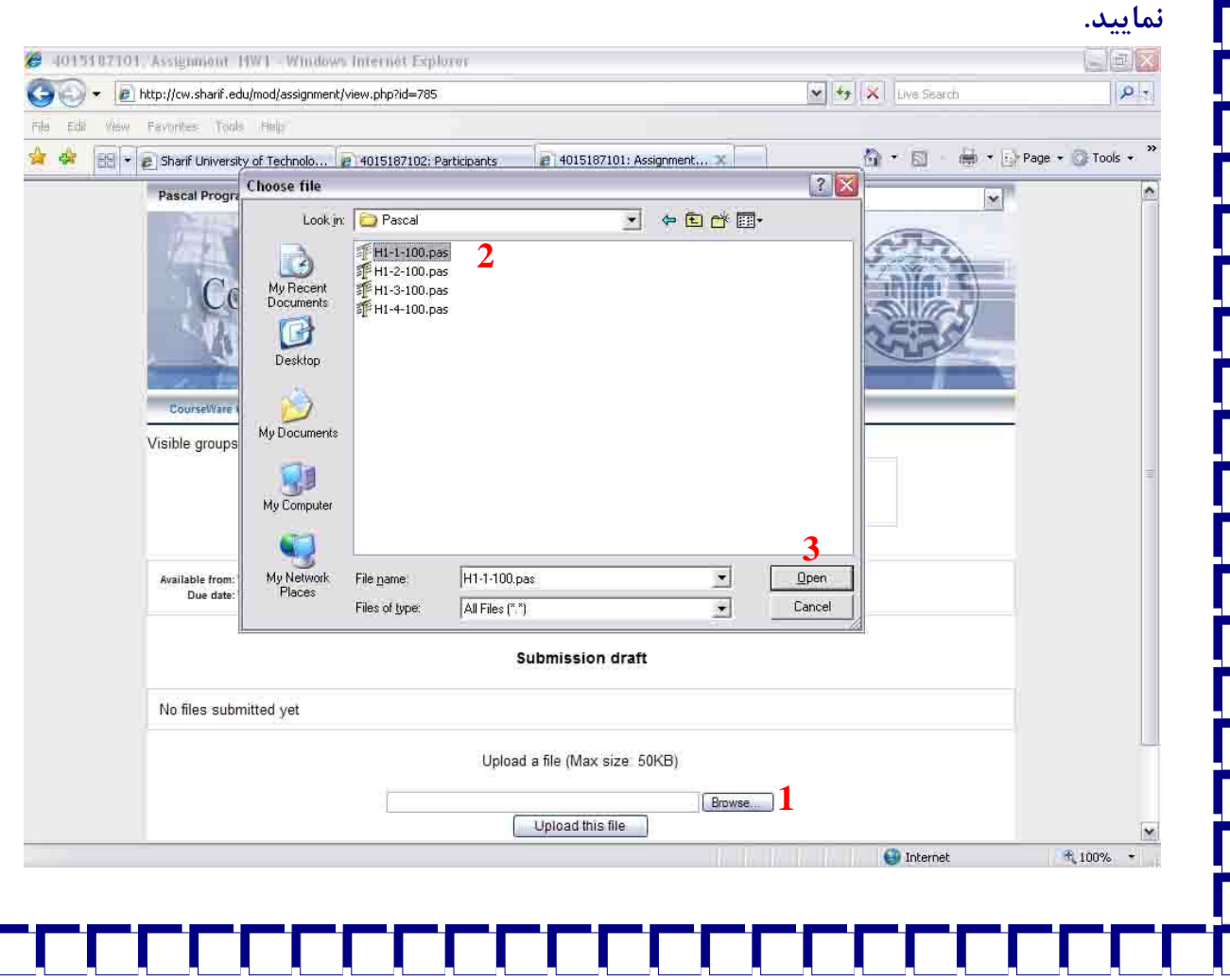

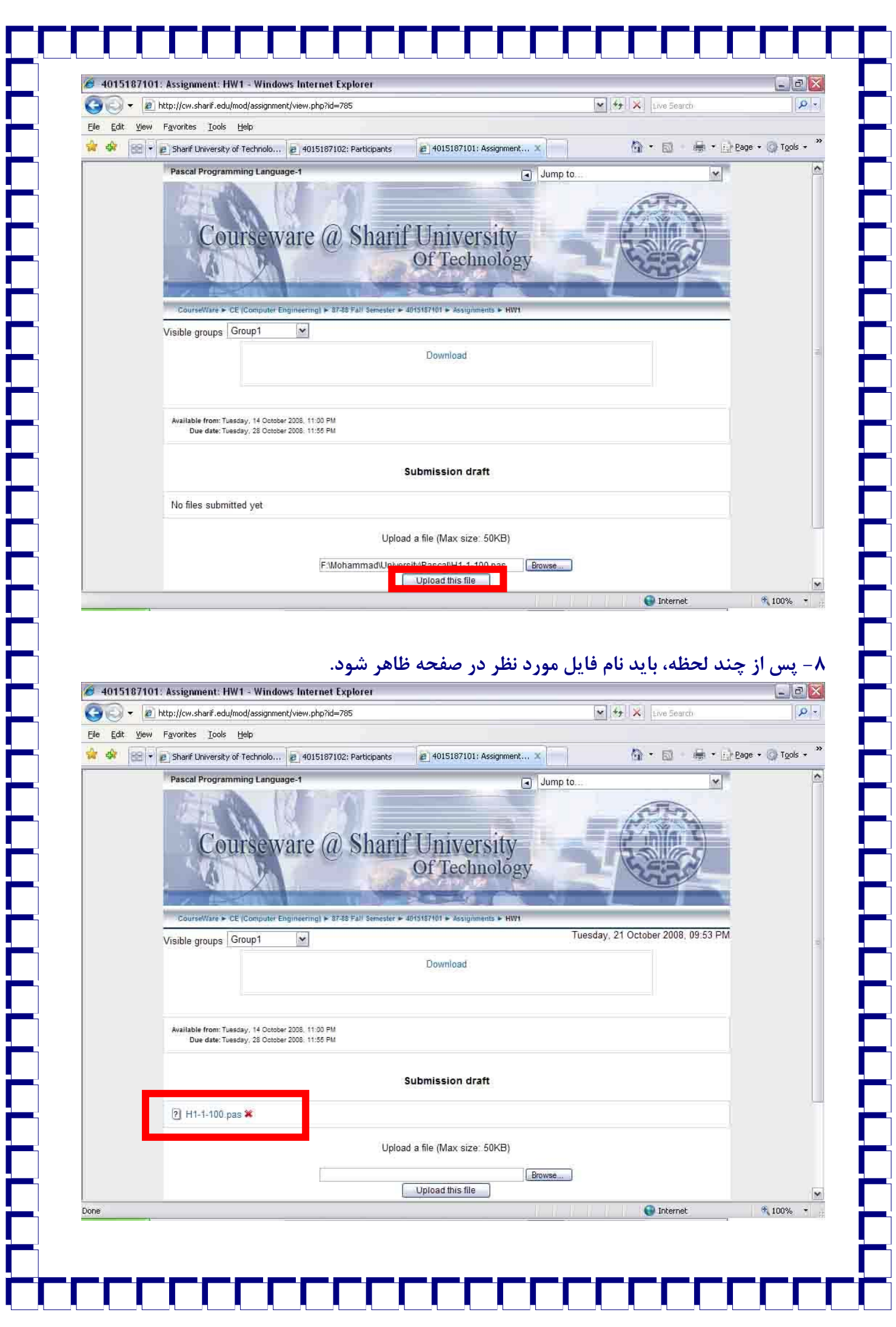

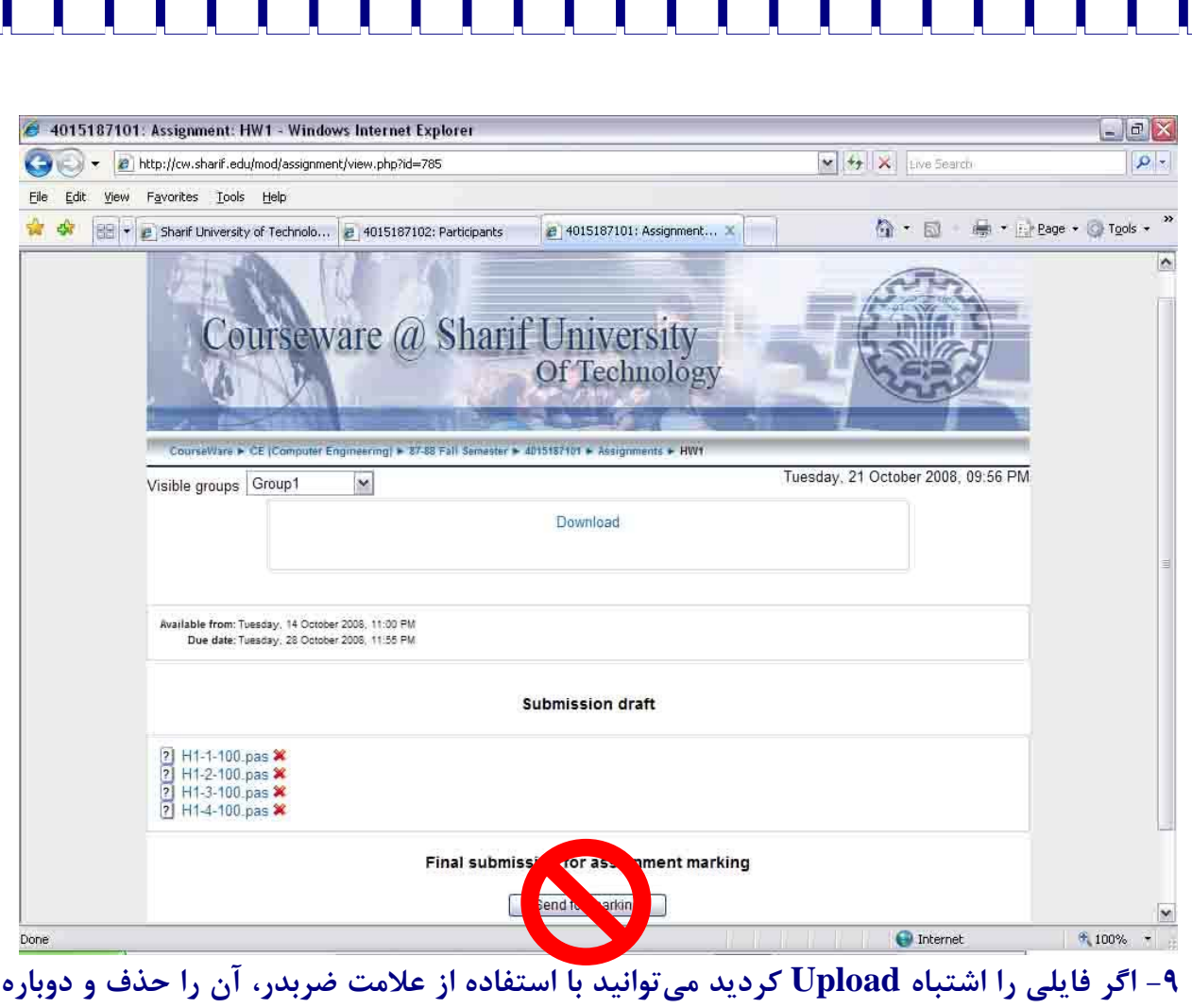

**Upload كنيد.** 

**توجه: اگر از دكمه marking for Send استفاده كنيد ديگر قادر به حذف و اصلاح فايلهايتان** نخواهید بود. لذا نیازی به استفاده از این دکمه نیست و بدون استفاده از آن هم تمرینهایتان تصحیح **خواهد شد.**